## How to Change Website Solution Email Platform Wemail Control Panel Password ?

## Wemail Control Panel

Please login to Wemail Control Panel (URL : https://mail.wemail.hk:2222 )

Please use your username and password in your email to login.

Please click on the green "Password" button or click "Change Password"

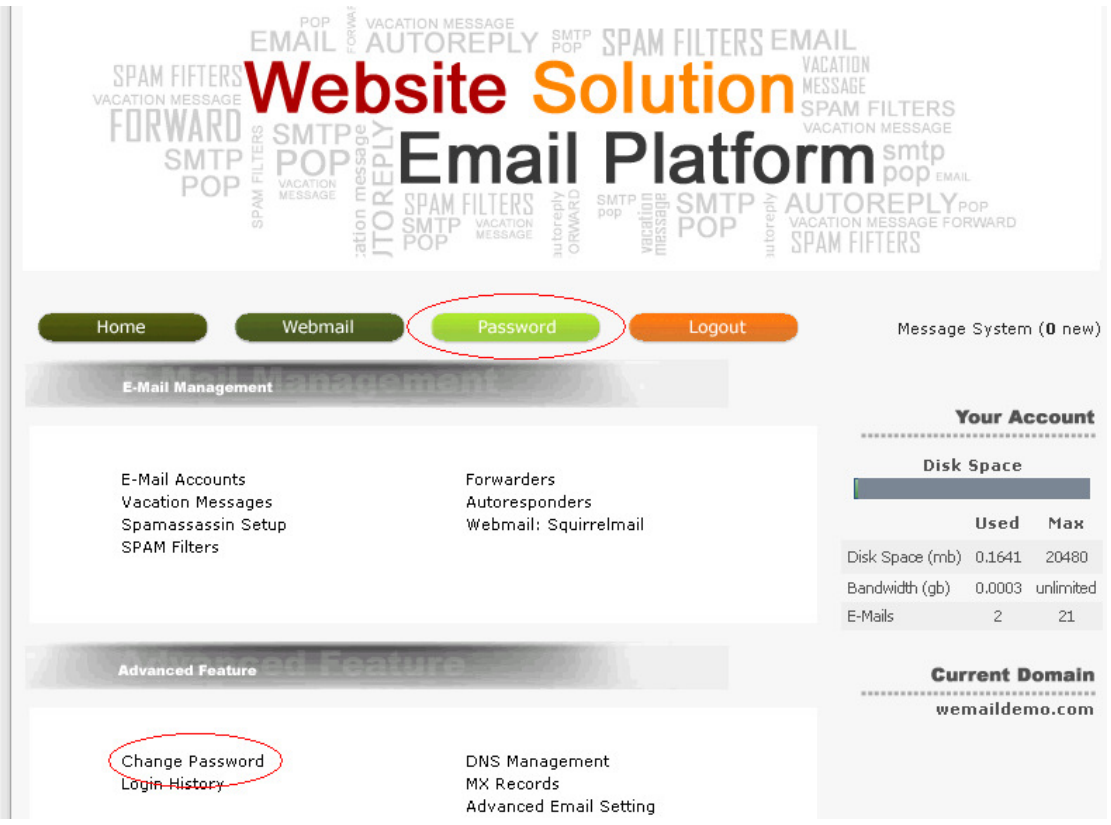

Enter Old Password -> Enter New Password -> Re-Enter Password -> Click "Submit"

Please note your password must be at least 8 characters, including letters & numbers.

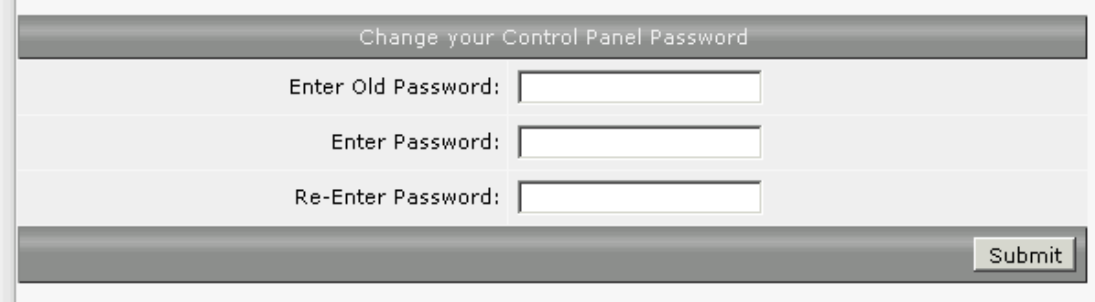